## **Enable P2P get QR code**

- 1. please confirm your mobile and camera in the same network.
- 2. Please confirm the app is Danale, successfully register your account.
- 3. Please enable P2P function as arrow shown, please notice that click "save", and need log on camera web interface again,"refresh" to get QR code. You will get the QR code as below shown, you can use Danale APP to scan the QR code and add camera.

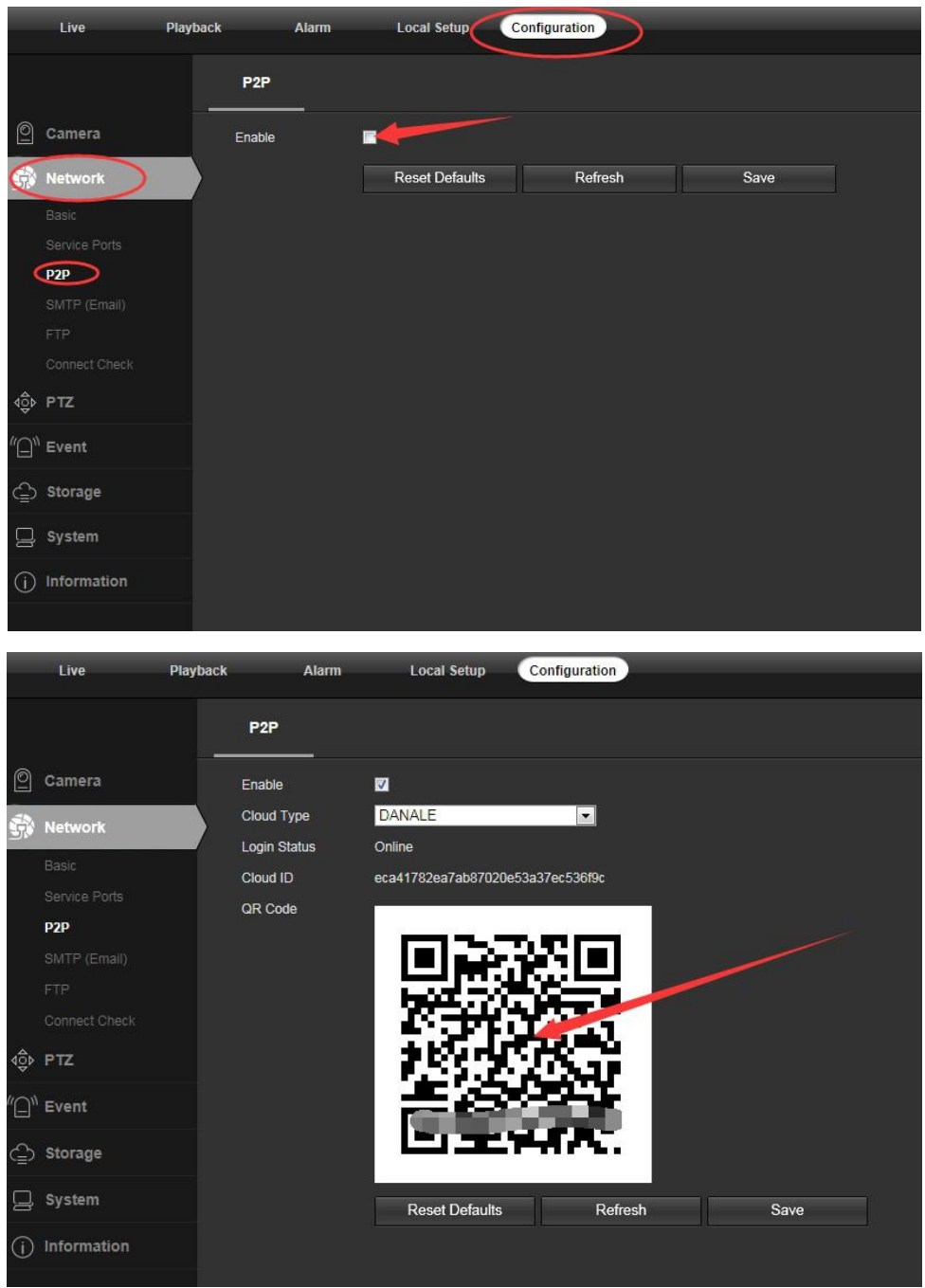